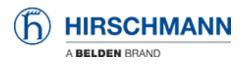

知识库 > Products > Industrial HiVision > User Management

# User Management

- 2019-11-28 - Industrial HiVision

# **User Management**

This lesson explains how to setup the user management of Industrial HiVision as of v6.0

### **Access Roles**

| Preferences |                                                                                                    |                       |
|-------------|----------------------------------------------------------------------------------------------------|-----------------------|
| Basics      | User Management                                                                                                    |                       |
|             | User Management  Access Roles  Role Name A Login Edit Mode User Manag Web Access  Role Name: edmin  Policies  Policies Policies Policies Policies Policies Policies Policies Policies Policies Policies Policies Policies Policies Policies Policies Policies Policies Policies Policies Policies Policies Policies Policies Policies Policies Policies Policies | New<br>Edit<br>Delete |
|             | OK Apply Cancel                                                                                                    | Help                  |

Create two access roles

- admin with permission Login, Edit Mode, User Management, Web Access
- user with permission Login, Webaccess

### **Create local superuser**

| 2 Preferences             |                     |       |                      |              |          |        | 33  | 1      |
|---------------------------|---------------------|-------|----------------------|--------------|----------|--------|-----|--------|
| Basics                    | User Management     |       |                      |              |          |        |     |        |
| -2 User Management        | Access Roles        |       |                      |              |          |        |     |        |
|                           | Role Name A         | Login | Edit Mode User Manag | . Web Access |          |        | New |        |
| - d Event Actions         | admin               | 1     | V V                  | 2            |          |        |     |        |
| - Subser defined Actions  | user                | 1     | 8 8                  | V            |          |        | Equ |        |
|                           |                     |       | Local Users Config   | uration      |          |        | -   | 83     |
| Cisplay Display           |                     |       |                      |              |          |        | 2   |        |
|                           |                     |       | User Name A          | Policy       | admin    | user   |     |        |
|                           |                     |       | chris                | LDAP         | - admin  | USICI  |     | New    |
| - a Device                |                     |       | hannes 1             | RADIUS       |          | 1      |     | Edit   |
| - Appearance              |                     |       | ihiviadmin           | RADIUS       | V<br>V   | 3      |     | Delete |
| - Status Colors           |                     |       | hivuser              | RADIUS       |          |        |     |        |
| - Device Icon             | Policies            | _     | New Entry            |              |          | - ×    |     |        |
| 🔆 Advanced                | Local Users: Edit   | 1     | User                 |              |          |        |     |        |
|                           |                     | _     | User Name: supe      |              |          |        |     |        |
|                           | LDAP Server: Edit   |       | coortene. Acc        | use:         |          |        |     |        |
| Management Station        | RADOUS Server: Edit |       | Password: •••        |              |          |        |     |        |
| - CPC-SNMP                |                     |       | Access Roles: V ad   | min          |          |        |     |        |
| - gP Services             | Selectable Policies |       |                      |              |          |        |     |        |
| - B External Applications |                     |       | E ut                 | er 3         | ,        |        |     |        |
|                           |                     |       |                      |              | <u> </u> |        |     |        |
| - Load/Save               |                     |       |                      |              |          | Cancel |     |        |
| 1:1NAT Devices            |                     |       |                      |              |          |        |     |        |
| Mobile Devices            |                     |       |                      |              |          |        | -   |        |
|                           |                     |       |                      |              |          |        |     |        |
|                           |                     |       |                      |              |          |        |     |        |
|                           |                     |       |                      |              |          |        |     |        |
| 1                         |                     |       |                      |              |          |        |     |        |
|                           |                     |       |                      |              |          |        | x   | Gencel |

Create a local superuser with access role **admin**. This insures access even if the authentication server is not available.

Important is to give the admin group permission to the user management.

# **Radius-Server configuration**

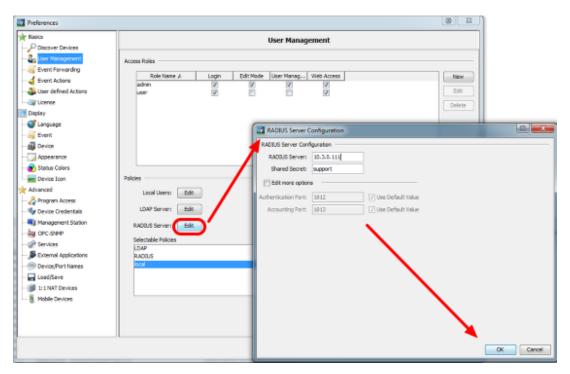

# **Freeradius Configuration Example**

# Dictionary

Add the following lines to /etc/freeradius/dictionary

VENDOR Hirschmann 248 BEGIN-VENDOR Hirschmann ATTRIBUTE Hirschmann-Access-Rights 1 string ATTRIBUTE Hirschmann-Function-Rights 12 integer END-VENDOR Hirschmann

### users

Add users to /etc/freeradius/users

Example: *admin Cleartext-Password* := "testtest" *User-name* == "*admin*", *Hirschmann-Access-Rights* := "*admin*"

| Policy order                                                                                                    |                                                                                                    |   |            |                                |                |
|----------------------------------------------------------------------------------------------------|----------------------------------------------------------------------------------------------------|---|------------|--------------------------------|----------------|
| 2 Preferences                                                                                                    |                                                                                                    |   |            |                                |                |
| Basics                                                                                                    |                                                                                                    |   | User Manag | jement                         |                |
| Basics     Discover Devices     Ser Management     Event Forwarding     Event Actions     User defined Actions     User defined Actions     U | Access Roles  Role Name A Login Edit Mode User Manag Web Access admin usier  Policies Local Users: Edit LDAP Server: Edit |   |            |                                | Edit<br>Delete |
|                                                                                                    | RADIUS Server: Edit                                                                                                    | ) |            |                                |                |
| CHCLSMM CHCLSMM Services External Applications Device/Port Names Load/Save III NAT Devices Mobile Devices                                                                                                    | Selectable Policies                                                                                                    |   |            | Selected Order Sec RADIUS LDAP |                |
|                                                                                                    |                                                                                                    |   |            | OK Apply                       | Cancel Help    |

First pick your choice from the selectable policies and move them with the arrows to the Selected Order.

Change the order by highlighting one entry and move up or down using the arrow buttons. Make sure that local authentication comes first

### Test before activate

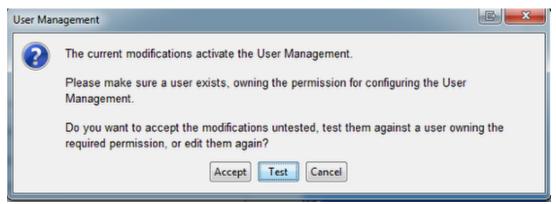

Before activating the User Management the pop-up window offers the possibility to test your current user configuration.

# Login Window

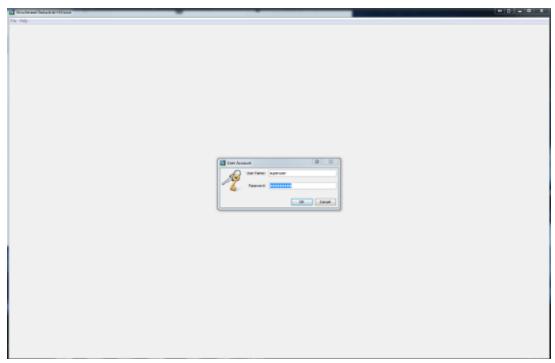

After activating the User Managment you need to login each time you start IHV.